# Konfigurieren Sie die AnyConnect LDAP-Zuordnung auf Firepower Threat Defense (FTD). Ĩ

## Inhalt

**Einführung Voraussetzungen** Anforderungen Verwendete Komponenten Konfigurieren Konfiguration im FTD Überprüfen Fehlerbehebung

# Einführung

Dieses Dokument enthält ein Konfigurationsbeispiel für die LDAP-Zuordnung (Lightweight Directory Access Protocol) für AnyConnect-Benutzer in FirePOWER Threat Defense (FTD) mithilfe einer FirePOWER Management Center (FMC)-FlexConfig-Richtlinie. Diese Konfiguration ermöglicht bestimmten Benutzern, die einer Active Directory-Gruppe (AD) angehören, eine VPN-Verbindung (Virtual Private Network) einzurichten. Benutzer aus verschiedenen AD-Gruppen, die nicht auf der Karte definiert sind, können sich nicht mit demselben Profil verbinden.

## Voraussetzungen

### Anforderungen

Cisco empfiehlt, dass Sie über Kenntnisse zu folgenden Themen verfügen:

- AD-Bereichskonfiguration auf FMC
- Windows Active Directory
- AnyConnect (SSLVPN)-Konfiguration auf FMC
- Grundkenntnisse der FlexConfig-Objekte auf FMC

## Verwendete Komponenten

- FirePower Manager Center (FMC), Version 6.2.3 und 6.5.0
- FirePower Threat Defense (FTD), Version 6.2.3 und 6.5.0
- Windows Server mit Active Directory

# Konfigurieren

## Konfiguration im FTD

In diesem Beispiel verwenden Benutzer, die zu AD Group1 gehören, eine Tunnel-All-Konfiguration, und Benutzer, die zu AD Group2 gehören, haben eingeschränkten Zugriff auf bestimmte Hosts. Alle anderen Benutzer, die nicht zu diesen Gruppen gehören, können nicht authentifiziert werden.

Schritt 1: Konfigurieren Sie AnyConnect mithilfe der LDAP-Authentifizierung, und stellen Sie die Änderungen bereit. Ein Beispiel finden Sie in [diesem Leitfaden.](/content/en/us/support/docs/network-management/remote-access/212424-anyconnect-remote-access-vpn-configurati.html)

Schritt 2: Navigieren Sie zu Geräte > Remotezugriff > AnyConnect-Richtlinie bearbeiten > Erweitert > Gruppenrichtlinien.

Schritt 3: Erstellen Sie drei verschiedene Gruppenrichtlinien:

• Gruppe1 mit Split Tunneling-Konfiguration auf Zulassen des gesamten Datenverkehrs über Tunnel.

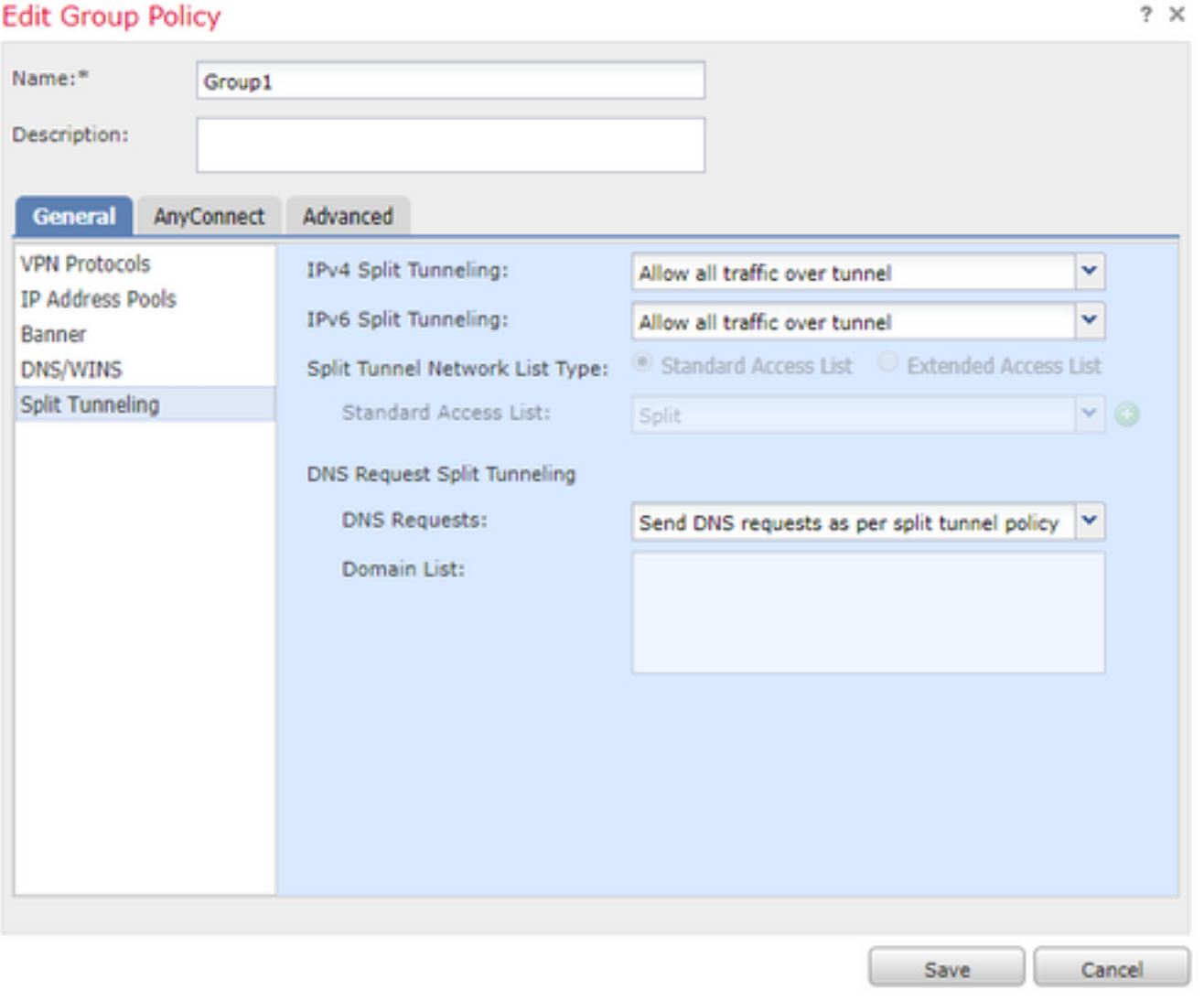

• Gruppe2 mit Split Tunneling-Konfiguration auf Split.

### **Edit Group Policy**

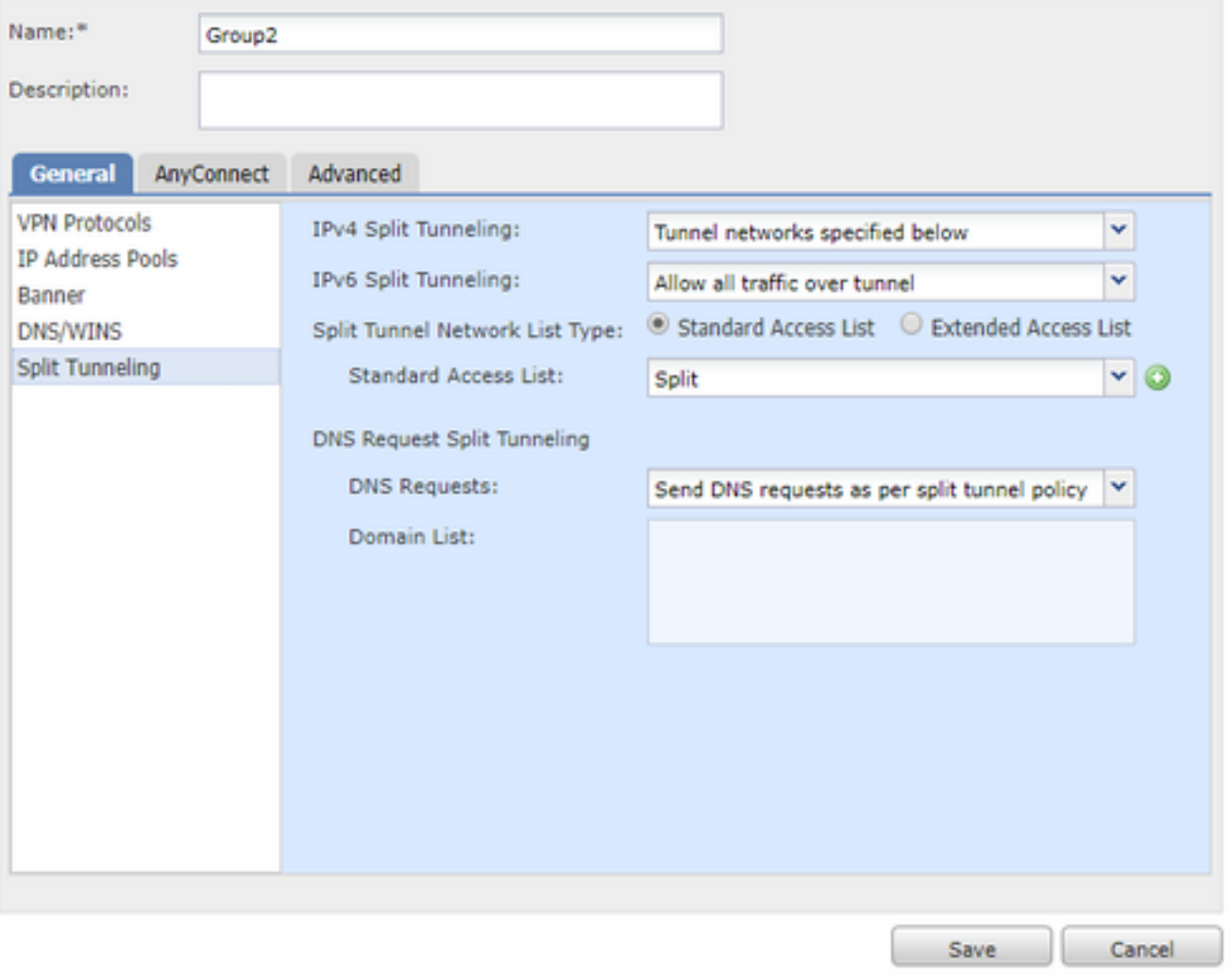

NOACCESS-Gruppe für Benutzer, die keiner der vorherigen Gruppen angehören. Das Feld ●Simultane Anmeldung pro Benutzer muss auf 0 gesetzt sein.

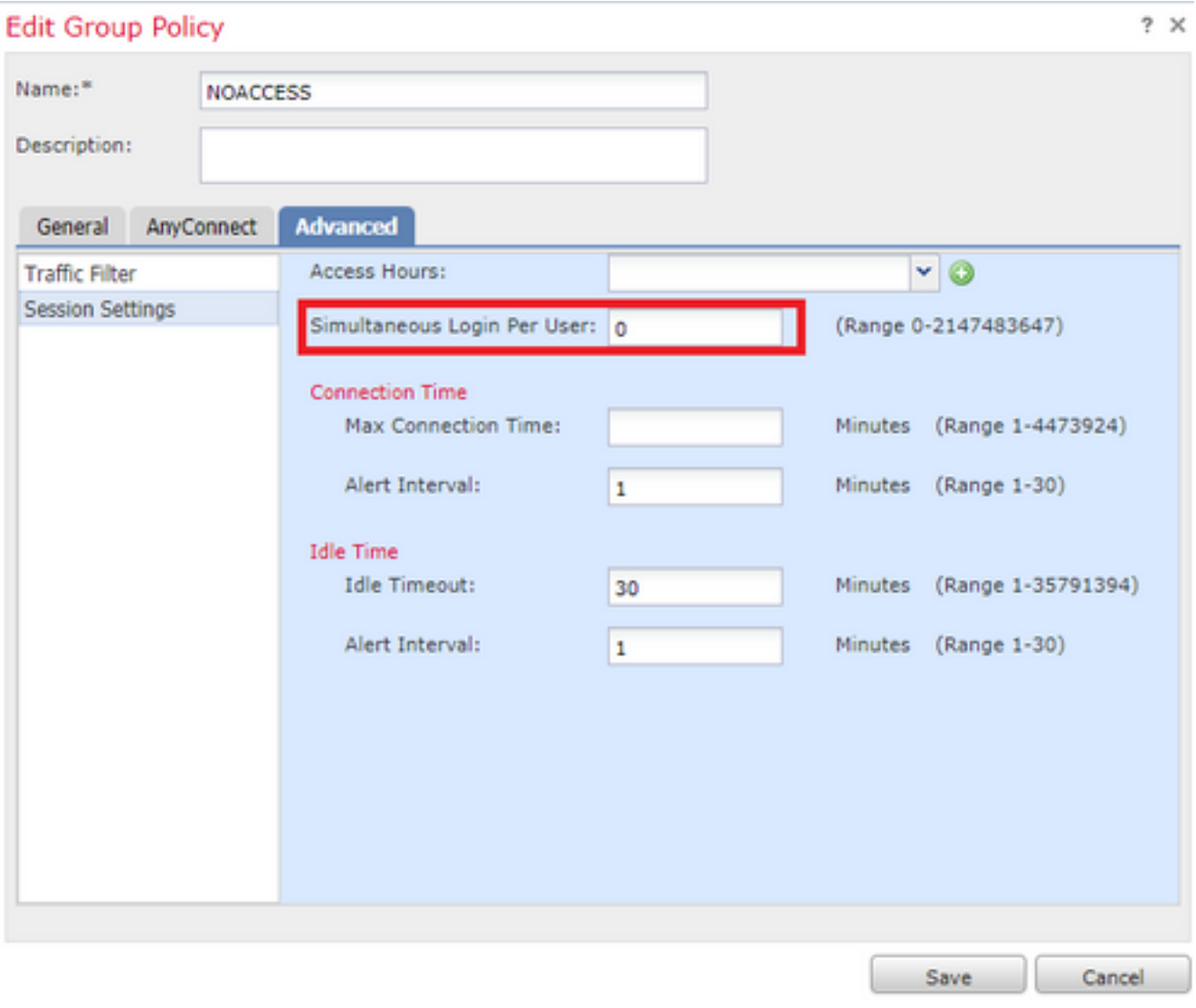

Schritt 4: Weisen Sie dem Verbindungsprofil die NOACCESS-Gruppenrichtlinie zu.

### **Edit Connection Profile**

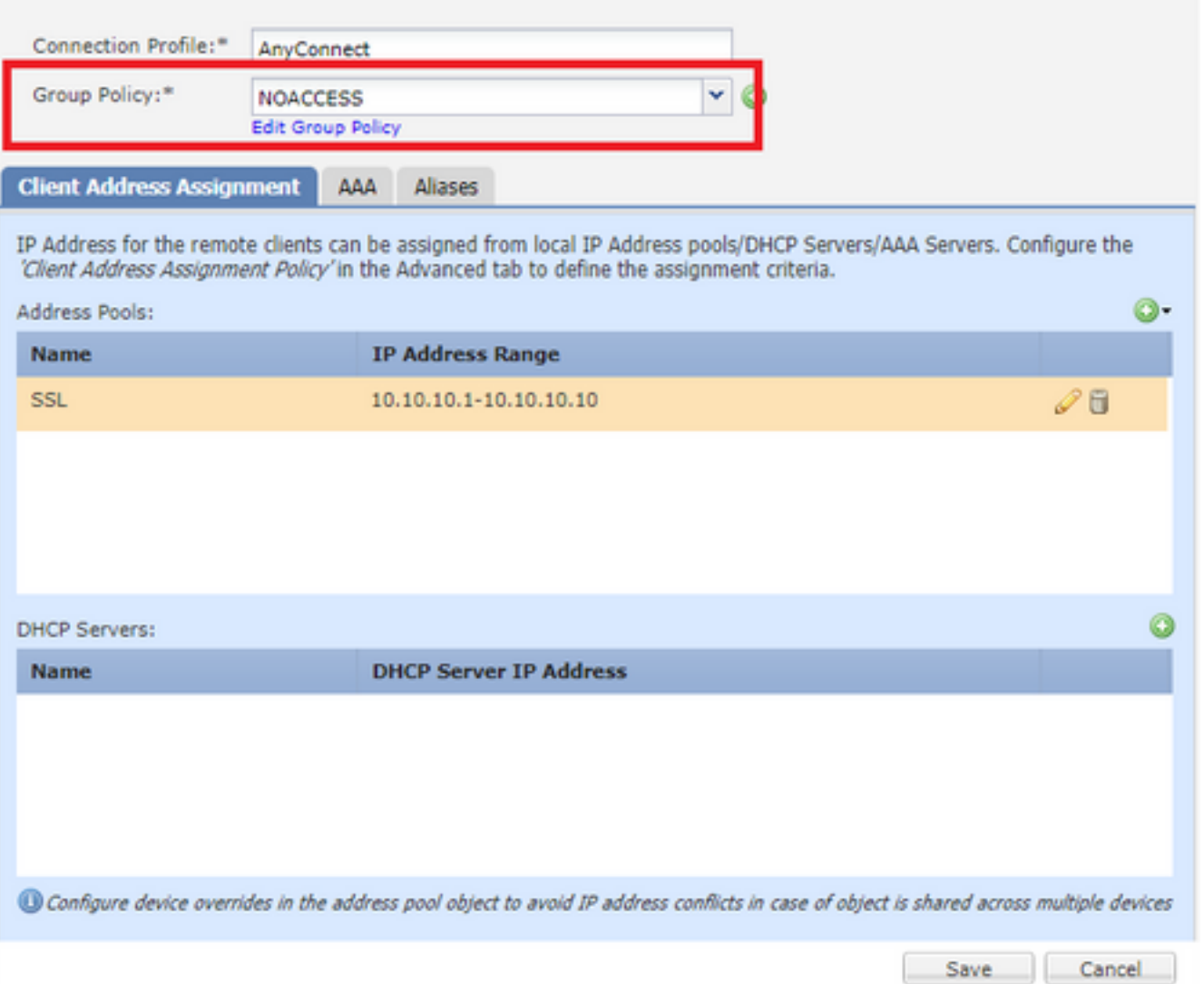

Schritt 5: Navigieren Sie zu Objekt > Objektmanagement > FlexConfig > FlexConfig Object > Add FlexConfig Object.

Schritt 6: Fügen Sie die erforderlichen memberOf-Werte hinzu, die für die LDAP-Attributzuordnungskonfiguration erforderlich sind. Um die Gruppen-DN vom Server abzurufen, können Sie den Befehl "dsquery samid-group <group-name>" verwenden.

Die Bereitstellung muss als einmal festgelegt werden und als Prepend eingeben.

Tipp: Attributnamen und -werte sind Groß- und Kleinschreibung untergeordnet. Wenn die Zuordnung nicht ordnungsgemäß erfolgt, stellen Sie sicher, dass in der LDAP-Attributzuordnung die richtige Schreibweise und Groß- und Kleinschreibung für die Namen und Werte der Cisco und LDAP-Attribute verwendet wurde.

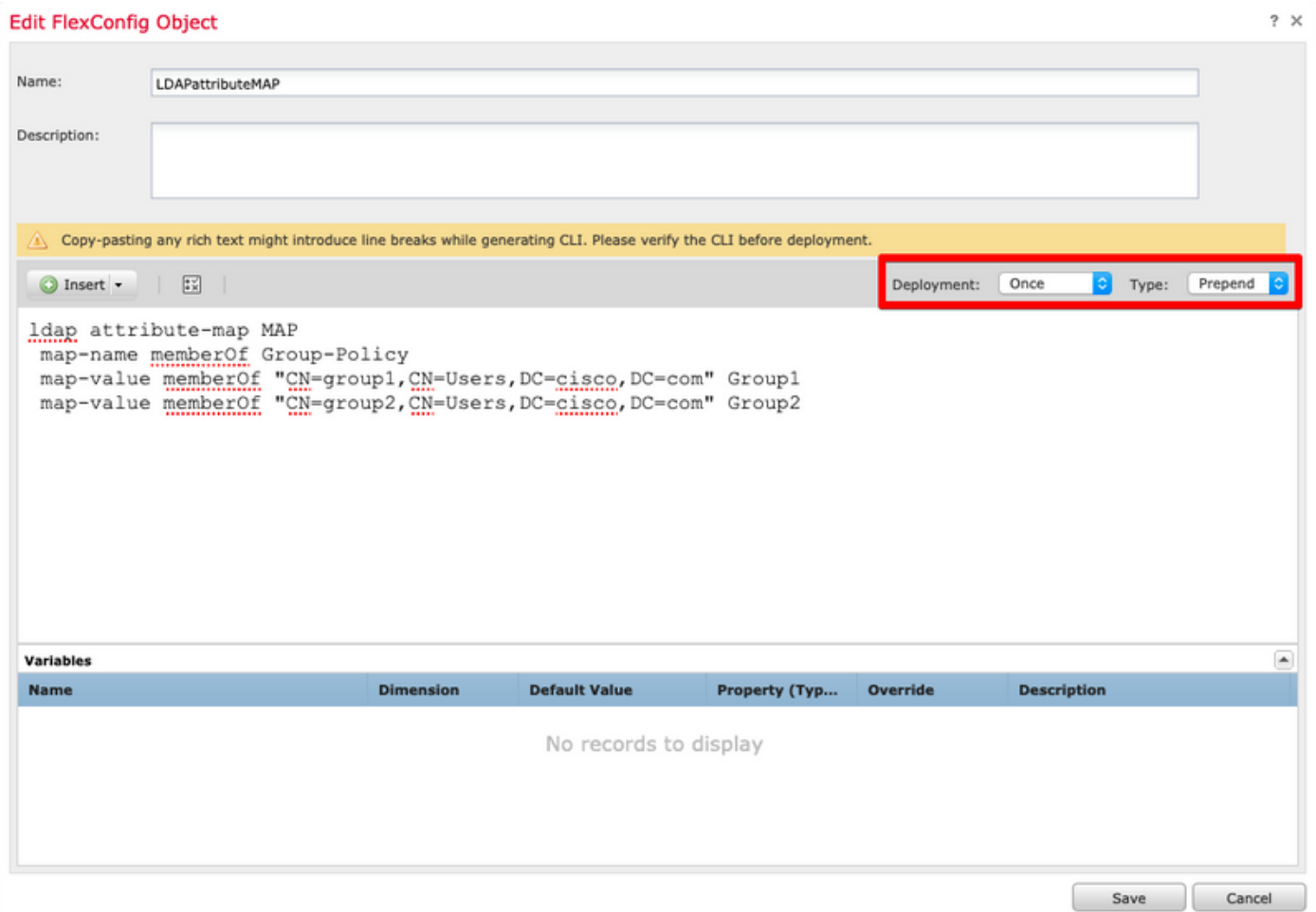

 $\sim$ 

Schritt 7: Andere erstellen FlexConfig-Objekt mit dem Namen AAAserverLDAPmapping. Dieses Objekt fügt die Attributzuordnung der AAA-Serverkonfiguration zu.

Die Bereitstellungswerte müssen als Everytime festgelegt werden und als Append eingeben.

#### Add FlexConfig Object

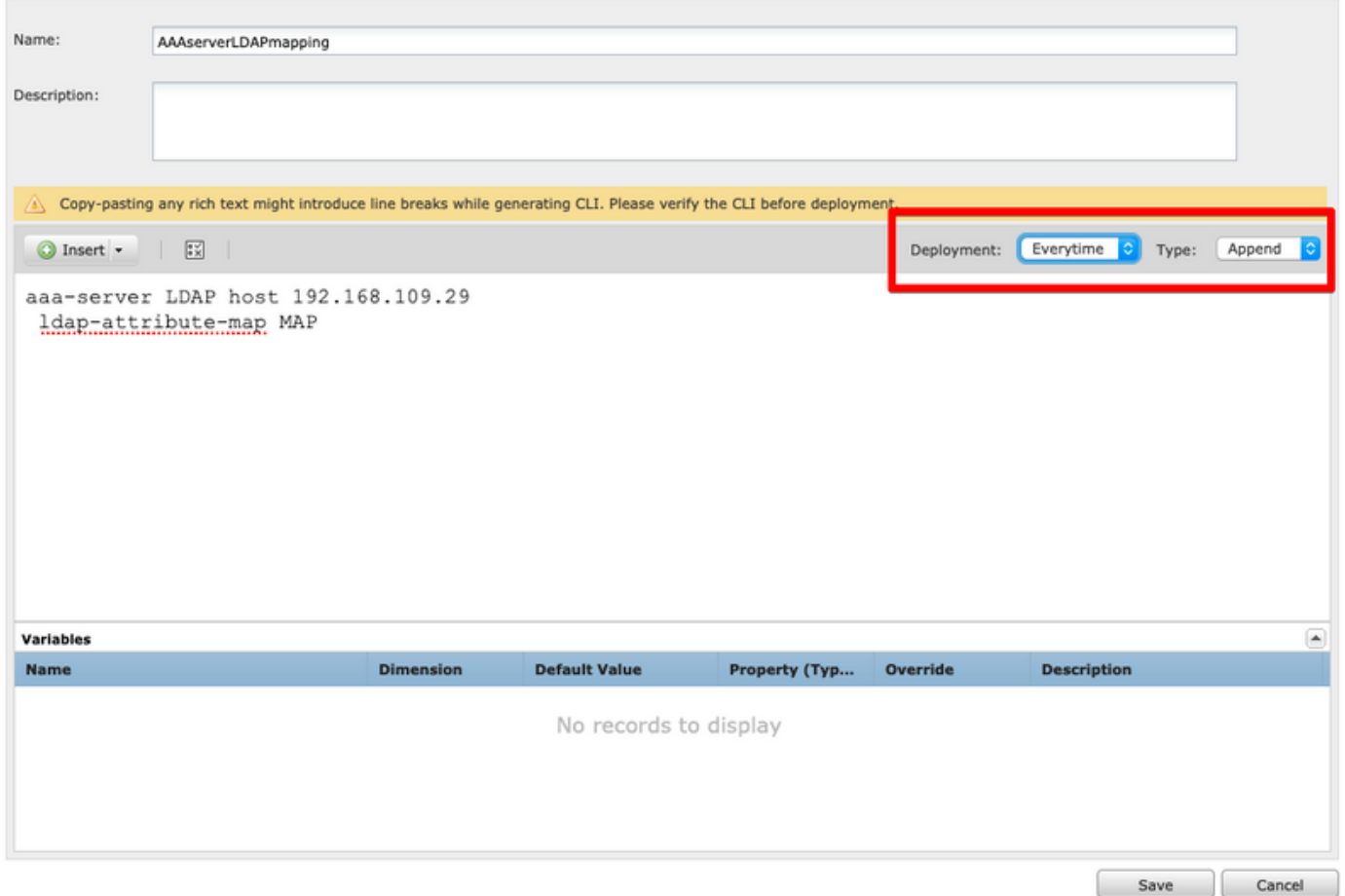

Schritt 8: Navigieren Sie zu Geräte > FlexConfig > Edit current FlexConfig. Stellen Sie sicher, dass die Reihenfolge der FlexConfig-Objekte in der FlexConfig-Richtlinie zuerst das LDAP-Attribut Map FlexConfig-Objekt gefolgt vom AAA-Server-Objekt ist.

Schritt 9: Stellen Sie die Konfiguration auf dem Gerät bereit, um diese Konfiguration an das verwaltete Gerät zu senden.

Um einen zusätzlichen Eintrag in der LDAP-Zuordnung hinzuzufügen, ändern Sie das vorhandene FlexConfig LDAPAtributeMAP-Objekt, sodass NUR der neue Zuordnungswert enthalten ist.

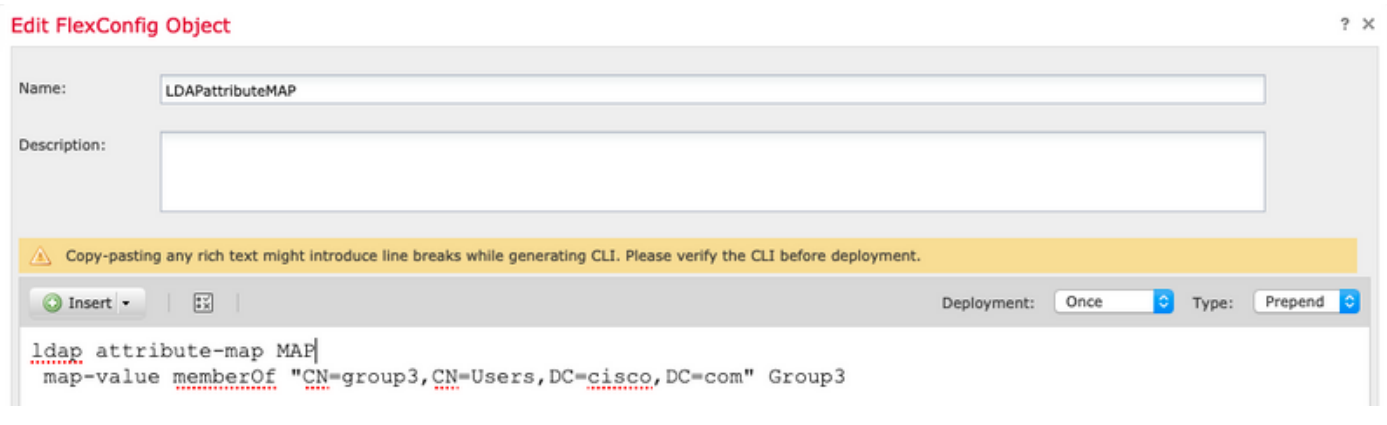

## Überprüfen

Stellen Sie eine Verbindung zur FTD-CLISH her, und geben Sie diese Befehle aus, um sicherzustellen, dass die Benutzer in den definierten Gruppen eine Verbindung herstellen können.

 $2x$ 

```
> show vpn-sessiondb anyconnect
```

```
Session Type: AnyConnect
```

```
Username : ciscol     Index     : 25
Assigned IP : 10.10.10.1 Public IP : 192.168.109.80
Protocol : AnyConnect-Parent SSL-Tunnel DTLS-Tunnel
License : AnyConnect Premium
Encryption : AnyConnect-Parent: (1)none SSL-Tunnel: (1)AES-GCM-256 DTLS-Tunnel: (1)AES256
          : AnyConnect-Parent: (1)none SSL-Tunnel: (1)SHA384 DTLS-Tunnel: (1)SHA1
Hashing : AnyConnect-Parent: (1)none SSL-Tunnel: (<br>Bytes Tx : 15820 Bytes Rx : 160
Group Policy : Group1 Tunnel Group : AnyConnect
Login Time : 16:02:45 UTC Tue Oct 9 2018
Duration : 0h:00m:38s
Inactivity : 0h:00m:00s
VLAN Mapping : N/A VLAN : none
Audt Sess ID : 00000000000190005bbcd125
Security Grp : none Tunnel Zone : 0
```
> show vpn-sessiondb anyconnect

Session Type: AnyConnect

Username : cisco2 Index : 26 Assigned IP : 11.11.11.1 Public IP : 192.168.109.80 Protocol : AnyConnect-Parent SSL-Tunnel DTLS-Tunnel License : AnyConnect Premium Encryption : AnyConnect-Parent: (1)none SSL-Tunnel: (1)AES-GCM-256 DTLS-Tunnel: (1)AES256 Hashing : AnyConnect-Parent: (1)none SSL-Tunnel: (1)SHA384 DTLS-Tunnel: (1)SHA1 Bytes Tx : 15820 Bytes Rx : 442 Group Policy : Group2 Tunnel Group : AnyConnect Login Time : 16:04:12 UTC Tue Oct 9 2018 Duration : 0h:00m:14s Inactivity : 0h:00m:00s VLAN Mapping : N/A VLAN vLAN : none Audt Sess ID : 000000000001a0005bbcd17c Security Grp : none Tunnel Zone : 0

## Fehlerbehebung

### Debugger:

Um die LDAP-Transaktion zu überprüfen, können Sie diese Debugbefehle verwenden.

> system support diagnostic-cli debug ldap 250 debug aaa common 250 Dies sind Beispiele für die erfolgreiche Ausgabe für jeden Debugbefehl.

#### **firepower# debug ldap 250** debug ldap enabled at level 250 firepower# [49] Session Start [49] New request Session, context 0x00002aaad332f100, reqType = Authentication [49] Fiber started [49] Creating LDAP context with uri=ldap://192.168.109.29:389

```
[49] Connect to LDAP server: ldap://192.168.109.29:389, status = Successful
[49] supportedLDAPVersion: value = 3
[49] supportedLDAPVersion: value = 2
[49] LDAP server 192.168.109.29 is Active directory
[49] Binding as AdminFTD
[49] Performing Simple authentication for AdminFTD to 192.168.109.29
[49] LDAP Search:
        Base DN = [DC=cisco,DC=com]
        Filter = [samaccountname=cisco1]
        Scope = [SUBTREE]
[49] User DN = [CN=cisco1,CN=Users,DC=cisco,DC=com]
[49] Talking to Active Directory server 192.168.109.29
[49] Reading password policy for cisco1, dn:CN=cisco1,CN=Users,DC=cisco,DC=com
[49] Read bad password count 1
[49] Binding as cisco1
[49] Performing Simple authentication for cisco1 to 192.168.109.29
[49] Processing LDAP response for user cisco1
[49] Message (cisco1):
[49] Authentication successful for cisco1 to 192.168.109.29
[49] Retrieved User Attributes:
[49] objectClass: value = top
[49] objectClass: value = person
[49] objectClass: value = organizationalPerson
[49] objectClass: value = user
[49] cn: value = cisco1
[49] givenName: value = cisco1
[49] distinguishedName: value = CN=cisco1, CN=Users, DC=cisco, DC=com
[49] instanceType: value = 4
[49] whenCreated: value = 20181009153032.0Z
[49] whenChanged: value = 20181009154032.0Z
[49] displayName: value = cisco1
[49] uSNCreated: value = 856333
[49] memberOf: value = CN=group1,CN=Users,DC=cisco,DC=com
[49] mapped to Group-Policy: value = Group1
[49] mapped to LDAP-Class: value = Group1
[49] uSNChanged: value = 856372
[49] name: value = cisco1
[49] objectGUID: value = .K.'..3N....Q...
[49] userAccountControl: value = 66048
[49] badPwdCount: value = 1
[49] codePage: value = 0
[49] countryCode: value = 0
[49] badPasswordTime: value = 131835752510299209
[49] lastLogoff: value = 0
[49] lastLogon: value = 131835733331105504
[49] pwdLastSet: value = 131835726324409149
[49] primaryGroupID: value = 513
[49] objectSid: value = .............El.E.G..9..@s...
[49] adminCount: value = 1
[49] accountExpires: value = 9223372036854775807
[49] logonCount: value = 0
[49] sAMAccountName: value = cisco1
[49] sAMAccountType: value = 805306368
[49] userPrincipalName: value = cisco1@cisco.com
[49] objectCategory: value = CN=Person,CN=Schema,CN=Configuration,DC=cisco,DC=com
[49] dSCorePropagationData: value = 20181009153316.0Z
[49] dSCorePropagationData: value = 16010101000000.0Z
[49] lastLogonTimestamp: value = 131835732321783732
[49] Fiber exit Tx=551 bytes Rx=2628 bytes, status=1
[49] Session End
```
#### **firepower# debug aaa common 250**

debug aaa common enabled at level 250

```
firepower# AAA API: In aaa_open
AAA session opened: handle = 31
AAA API: In aaa_process_async
aaa_process_async: sending AAA_MSG_PROCESS
AAA task: aaa_process_msg(0x00002b4ad7423b20) received message type 0
[31] AAA FSM: In AAA_StartAAATransaction
[31] AAA FSM: In AAA_InitTransaction
Initiating authentication to primary server (Svr Grp: LDAP-29)
------------------------------------------------
[31] AAA FSM: In AAA_BindServer
[31] AAA_BindServer: Using server: 192.168.109.29
[31] AAA FSM: In AAA_SendMsg
User: cisco1
Resp:
callback_aaa_task: status = 1, msg =
[31] AAA FSM: In aaa_backend_callback
aaa_backend_callback: Handle = 31, pAcb = 0x00002aaad352bc80
AAA task: aaa process msg(0x00002b4ad7423b20) received message type 1
[31] AAA FSM: In AAA_ProcSvrResp
Back End response:
------------------
Authentication Status: 1 (ACCEPT)
[31] AAA FSM: In AAA_NextFunction
AAA NextFunction: i fsm_state = IFSM_PRIM_AUTHENTICATE, auth_status = ACCEPT
AAA_NextFunction: authen svr = LDAP-29, author svr = <none>, user pol = Group1, tunn pol =
NOACCESS
AAA NextFunction: New i fsm state = IFSM USER GRP POLICY,
[31] AAA FSM: In AAA_InitTransaction
aaai_policy_name_to_server_id(Group1)
Got server ID 0 for group policy DB
Initiating user group policy lookup (Svr Grp: GROUP_POLICY_DB)
------------------------------------------------
[31] AAA FSM: In AAA_BindServer
[31] AAA_BindServer: Using server: <Internal Server>
[31] AAA FSM: In AAA_SendMsg
User: Group1
Resp:
grp_policy_ioctl(0x00002b4ad31fd460, 114698, 0x00002b4ad7423430)
grp_policy_ioctl: Looking up Group1
callback_aaa_task: status = 1, msg =
[31] AAA FSM: In aaa_backend_callback
aaa_backend_callback: Handle = 31, pAcb = 0x00002aaad352bc80
AAA task: aaa_process_msg(0x00002b4ad7423b20) received message type 1
[31] AAA FSM: In AAA_ProcSvrResp
Back End response:
------------------
User Group Policy Status: 1 (ACCEPT)
[31] AAA FSM: In AAA_NextFunction
AAA_NextFunction: i_fsm_state = IFSM_USER_GRP_POLICY, auth_status = ACCEPT
AAA_NextFunction: New i_fsm_state = IFSM_TUNN_GRP_POLICY,
[31] AAA FSM: In AAA_InitTransaction
aaai_policy_name_to_server_id(NOACCESS)
Got server ID 0 for group policy DB
Initiating tunnel group policy lookup (Svr Grp: GROUP_POLICY_DB)
------------------------------------------------
[31] AAA FSM: In AAA_BindServer
[31] AAA_BindServer: Using server: <Internal Server>
```

```
[31] AAA FSM: In AAA_SendMsg
User: NOACCESS
Resp:
grp_policy_ioctl(0x00002b4ad31fd460, 114698, 0x00002b4ad7423430)
grp_policy_ioctl: Looking up NOACCESS
callback_aaa_task: status = 1, msg =
[31] AAA FSM: In aaa_backend_callback
aaa backend callback: Handle = 31, pAcb = 0x00002aaad352bc80
AAA task: aaa_process_msg(0x00002b4ad7423b20) received message type 1
[31] AAA FSM: In AAA_ProcSvrResp
Back End response:
------------------
Tunnel Group Policy Status: 1 (ACCEPT)
[31] AAA FSM: In AAA_NextFunction
AAA_NextFunction: i_fsm_state = IFSM_TUNN_GRP_POLICY, auth_status = ACCEPT
dACL processing skipped: no ATTR_FILTER_ID found
AAA NextFunction: New i fsm_state = IFSM_DONE,
[31] AAA FSM: In AAA_ProcessFinal
Checking simultaneous login restriction (max allowance=3) for user cisco1
Class attribute created from LDAP-Class attribute
[31] AAA FSM: In AAA_Callback
user attributes:
  1 User-Name(1) 6 "cisco1"
  2 User-Password(2) 13 (hidden)
  3 Group-Policy(4121) 6 "Group1"
  4 AAA-AVP-Table(4243) 1639 "g[06][00][00]$[00][00][00]x[01][00][00][8F][01][00][00]"
  5 DAP class attribute required(20510) 4 1
  6 LDAP-Class(20520) 7 "Group1[00]"
User Access-Lists:
user_acl[0] = NULL
user\_ac1[1] = NULLuser policy attributes: <--- Group-Policy Configuration (Group1)
  1 Filter-Id(11) 8 ""
 2 Session-Timeout(27) 4 0
  3 Idle-Timeout(28) 4 30
  4 Simultaneous-Logins(4098) 4 3
  5 Primary-DNS(4101) 4 IP: 0.0.0.0
  6 Secondary-DNS(4102) 4 IP: 0.0.0.0
  7 Primary-WINS(4103) 4 IP: 0.0.0.0
  8 Secondary-WINS(4104) 4 IP: 0.0.0.0
  9 Tunnelling-Protocol(4107) 4 96
 10 Banner(4111) 0 0x00002aaad49daa38 ** Unresolved Attribute **
 11 Split-Tunnel-Inclusion-List(4123) 8 ""
12 Default-Domain-Name(4124) 0 0x00002aaad49daa41 ** Unresolved Attribute **
 13 Secondary-Domain-Name-List(4125) 0 0x00002aaad49daa42 ** Unresolved Attribute
**
 14 Split-Tunneling-Policy(4151) 4 0
 15 Group-giaddr(4157) 4 IP: 0.0.0.0
 16 WebVPN SVC Keepalive interval(4203) 4 20
 17 WebVPN SVC Client DPD period(4204) 4 30
 18 WebVPN SVC Gateway DPD period(4205) 4 30
 19 WebVPN SVC Rekey period(4206) 4 0
 20 WebVPN SVC Rekey method(4207) 4 0
21 WebVPN SVC Compression(4208) 4 0
 22 WebVPN SVC Firewall Rule(4211) 17 "public#,private#,"
 23 WebVPN SVC DTLS Compression(4213) 4 0
24 WebVPN SVC DTLS enable(4219) 4 1
 25 WebVPN SVC MTU(4221) 4 1406
 26 CVC-Modules(4223) 4 "dart"
 27 CVC-Profile(4224) 11 "FTD03#user,"
  28 CVC-Ask(4227) 4 2
```

```
 29 CVC-Ask-Timeout(4228) 4 0
 30 VLAN ID(4236) 4 0
 31 WebVPN Idle timeout alert interval(4244) 4 1
 32 WebVPN Session timeout alert interval(4245) 4 1
33 List of address pools to assign addresses from (4313) 3 "SSL"
 34 SVC ignore DF bit(4326) 4 0
 35 Configure the behaviour of DNS queries by the client when Split tunneling is
enabled(4328) 4 0
 36 Primary-IPv6-DNS(4329) 16 00 00 00 00 00 00 00 00 00 00 00 00 00 00 00 00 37
Secondary-IPv6-DNS(4330) 16 00 00 00 00 00 00 00 00 00 00 00 00 00 00 00 00 38
Client Bypass Protocol(4331) 4 0
 39 IPv6-Split-Tunneling-Policy(4332) 4 0
User Policy Access-Lists:
user\_acl[0] = NULLuser\_ac1[1] = NULLtunnel policy attributes: <--- Default Group-Policy
attributes (NOACCESS)
  1 Filter-Id(11) 8 ""
 2 Session-Timeout(27) 4 0
  3 Idle-Timeout(28) 4 30
  4 Simultaneous-Logins(4098) 4 0
  5 Primary-DNS(4101) 4 IP: 0.0.0.0
  6 Secondary-DNS(4102) 4 IP: 0.0.0.0
  7 Primary-WINS(4103) 4 IP: 0.0.0.0
  8 Secondary-WINS(4104) 4 IP: 0.0.0.0
  9 Tunnelling-Protocol(4107) 4 96
 10 Banner(4111) 0 0x00002aaad2580328 ** Unresolved Attribute **
 11 Group-Policy(4121) 8 "NOACCESS"
 12 Split-Tunnel-Inclusion-List(4123) 8 ""
 13 Default-Domain-Name(4124) 0 0x00002aaad2580331 ** Unresolved Attribute **
 14 Secondary-Domain-Name-List(4125) 0 0x00002aaad2580332 ** Unresolved Attribute
**
 15 Split-Tunneling-Policy(4151) 4 0
 16 Group-giaddr(4157) 4 IP: 0.0.0.0
 17 WebVPN SVC Keepalive interval(4203) 4 20
 18 WebVPN SVC Client DPD period(4204) 4 30
 19 WebVPN SVC Gateway DPD period(4205) 4 30
 20 WebVPN SVC Rekey period(4206) 4 0
 21 WebVPN SVC Rekey method(4207) 4 0
22 WebVPN SVC Compression(4208) 4 0
23 WebVPN SVC Firewall Rule(4211) 17 "public#, private#, "<br>24 WebVPN SVC DTLS Compression(4213) 4 0
24 WebVPN SVC DTLS Compression (4213)
 25 WebVPN SVC DTLS enable(4219) 4 1
 26 WebVPN SVC MTU(4221) 4 1406
 27 CVC-Modules(4223) 4 "dart"
 28 CVC-Profile(4224) 11 "FTD03#user,"
 29 CVC-Ask(4227) 4 2
 30 CVC-Ask-Timeout(4228) 4 0
 31 VLAN ID(4236) 4 0
 32 WebVPN Idle timeout alert interval(4244) 4 1
 33 WebVPN Session timeout alert interval(4245) 4 1
 34 SVC ignore DF bit(4326) 4 0
 35 Configure the behaviour of DNS queries by the client when Split tunneling is
enabled(4328) 4 0
 36 Primary-IPv6-DNS(4329) 16 00 00 00 00 00 00 00 00 00 00 00 00 00 00 00 00 37
Secondary-IPv6-DNS(4330) 16 00 00 00 00 00 00 00 00 00 00 00 00 00 00 00 00 38
Client Bypass Protocol(4331) 4 0
 39 IPv6-Split-Tunneling-Policy(4332) 4 0
Tunnel Policy Access-Lists:
user\_acl[0] = NULLuser \alpha c1[1] = \text{NULL}
```
Auth Status = ACCEPT aaai\_internal\_cb: handle is 31, pAcb is 0x00002aaad352bc80, pAcb->tq.tqh\_first is 0x0000000000000000 AAA API: In aaa\_close Checking simultaneous login restriction (max allowance=3) for user cisco1 AAA task: aaa\_process\_msg(0x00002b4ad7423b20) received message type 2 In aaai\_close\_session (31) AAA API: In aaa\_send\_acct\_start